## 1.インストール完了後にメインページの認証ボタンが押せない

## (現象)

社長の猫の手プログラムをインストールした後、ディスクトップのショートカットをクリックして プログラムを起動してメインページが表示され、認証ボタンを押しても反応しない。 (通常はメインページと初期起動説明書が表示されますが、この場合、メインページのみ表示されます)

## (原因)

エクセルのマクロの設定がプログラムの動作を停止させています。

## (対策)

エクセルを起動して、ファイル=>オプション=>セキュリティーセンター=>セキュリティーセンターの設定 から、マクロの設定を選択し、下図の通り、"警告を表示してすべてのマクロを無効にする(D)"を選択します。 "OK" を押して設定を完了します。

ヤキュリティヤンター

 $\overline{?}$  $\times$ 

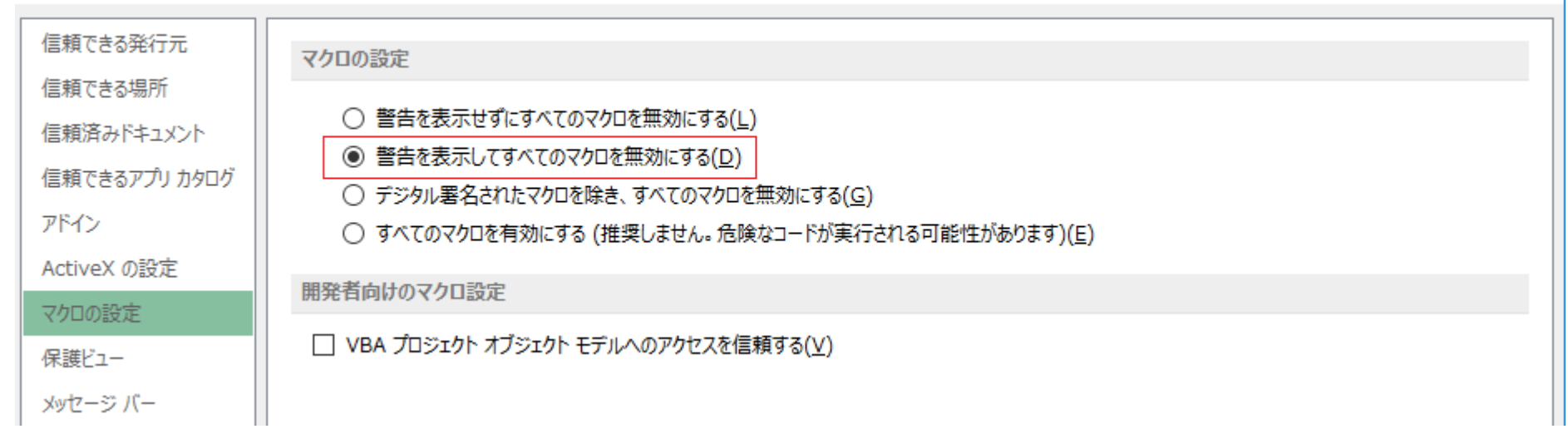